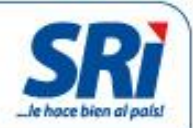

# **Anulación de Comprobantes Electrónicos**

*Manual de Usuario* 

*Dirección Nacional de Desarrollo Tecnológico Fecha de elaboración: 2014-09-15*

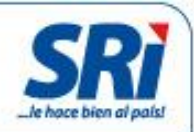

# **Información del Documento**

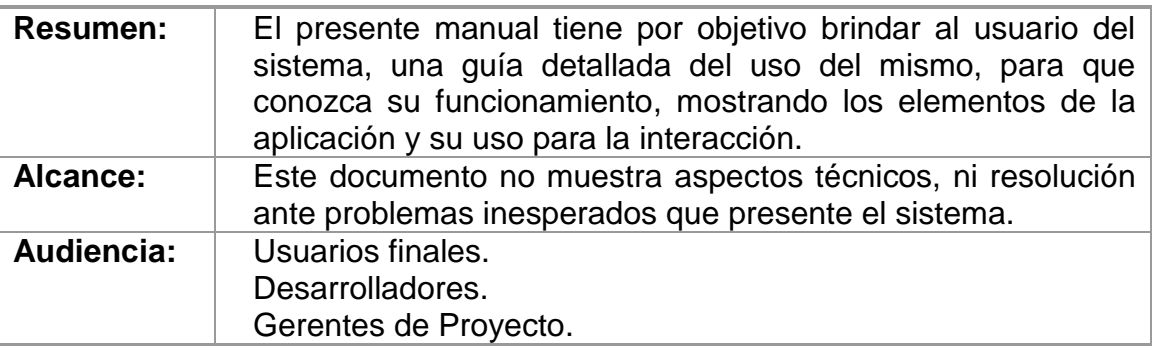

## **Revisiones al Documento**

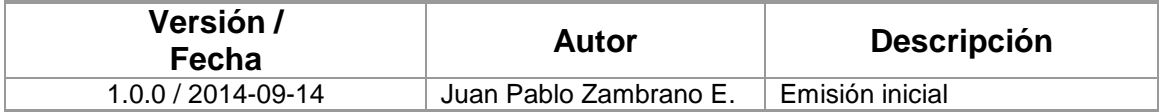

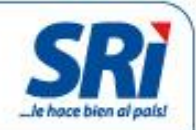

# **Tabla de Contenidos**

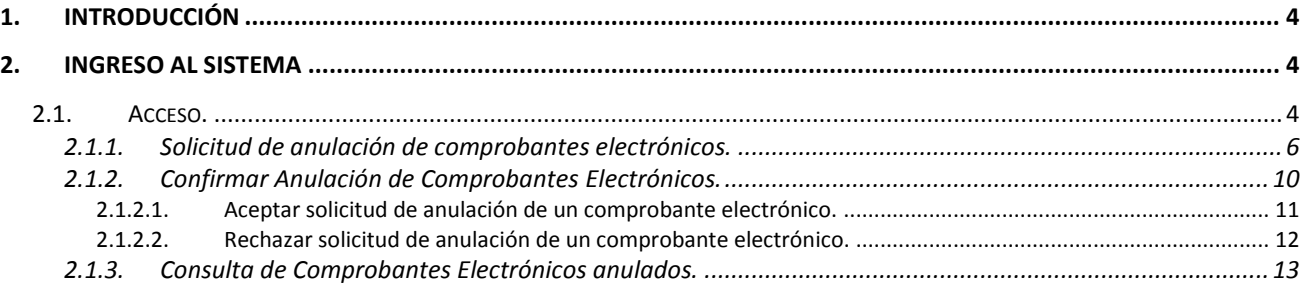

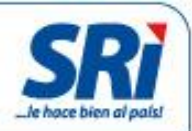

### <span id="page-3-0"></span>**1. Introducción**

El presente documento describe la funcionalidad de la opción de anulación de comprobantes electrónicos emitidos y que se encuentren autorizados por el Servicio de Rentas Internas, esta funcionalidad permite realizar todo el proceso de anulación de comprobantes electrónicos que incluye:

- Solicitud de anulación de comprobantes electrónicos por parte del emisor.
- Confirmación de anulación de comprobantes electrónicos por parte del receptor del comprobante.
- Consulta de comprobantes electrónicos anulados, tanto emitidos y recibidos.

### <span id="page-3-1"></span>**2. Ingreso al sistema**

#### <span id="page-3-2"></span>**2.1. Acceso.**

Para acceder a la funcionalidad de anulación de comprobantes electrónicos, debe ingresar al portal institucional en el enlace [www.sri.gob.ec,](http://www.sri.gob.ec/) seleccionar la opción *Servicios en línea***.**

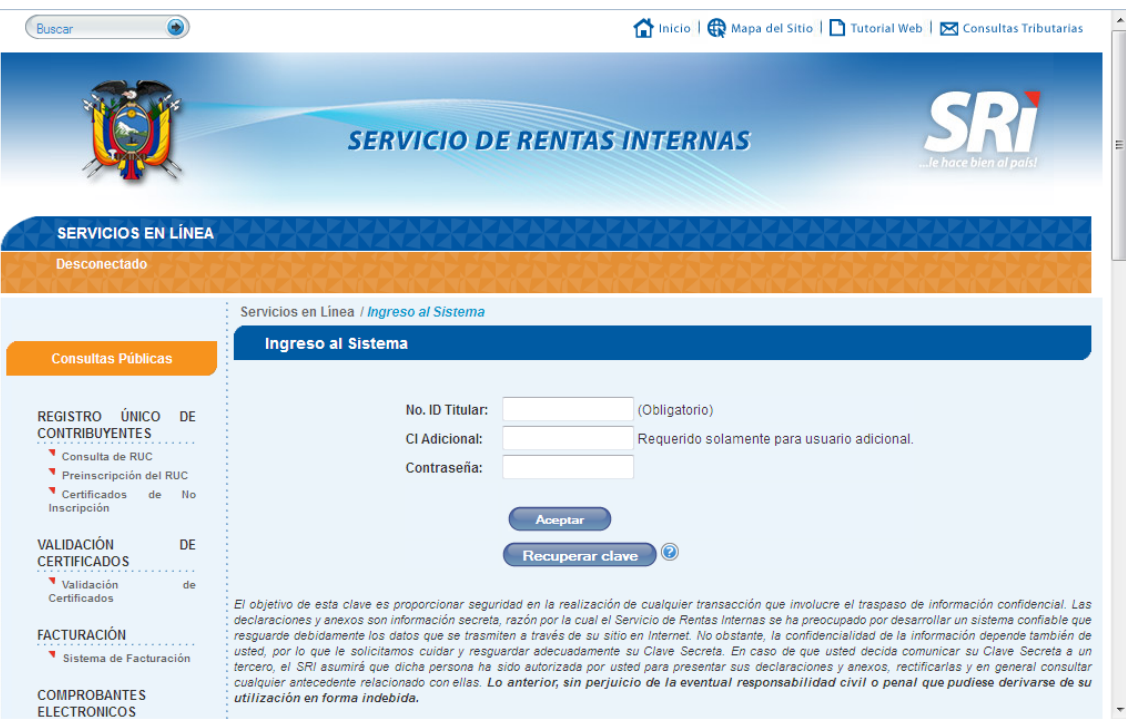

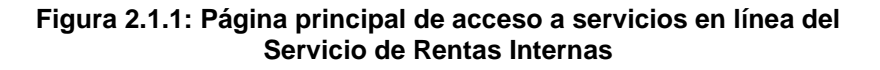

Una vez desplegada la pantalla de la figura 2.1.1, se debe ingresar el número de identificación (Cédula o Número de RUC), CI adicional (si fuera el caso), y, la contraseña. Se desplegará la pantalla presentada en la figura 2.1.1.

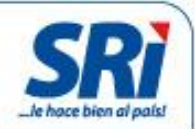

| <b>Inicio</b>                                                      |              | <b>Notificaciones</b>                                                                                                    |                                                                                                    |                   |                 |  |  |
|--------------------------------------------------------------------|--------------|----------------------------------------------------------------------------------------------------|----------------------------------------------------------------------------------------------------|-------------------|-----------------|--|--|
| <b>Favoritos</b>                                                   |              |                                                                                                    | El Servicio de Rentas Internas le da la más cordial bienvenida a Servicios en Línea, donde usted podrá acceder a todos los servicios |                   |                 |  |  |
| <b>Administrar Favoritos</b><br>+ ANEXOS<br>(x)                    |              | de consultas, descargas y envío de información a través del Internet.<br>Le recomendamos leer la guía de usuario para que se familiarice con esta aplicación. |                                                                                                    |                   |                 |  |  |
| - COMPROBANTES<br>$\circledast$<br><b>ELECTRONICOS</b>             |              | Ver Guía                                                                                                    |                                                                                                    |                   |                 |  |  |
| $\left(\star\right)$ - Producción                                  |              | Usted tiene 39 mensajes sin leer.                                                                                                    |                                                                                                    |                   |                 |  |  |
| Autorización                                                       | <b>Nueva</b> | <b>Notificación</b>                                                                                                    | <b>Descripción</b>                                                                                                    | <b>Detalle</b>    | <b>Eliminar</b> |  |  |
| $\left(\frac{1}{2}\right)^{n}$ Consultas<br>$(x)$ Anulación        |              | $0 - 05/09/2014$                                                                                                    | Comprobantes Electrónicos - Solicitud<br>atendida                                                                                    | Visualizar        | ◉               |  |  |
| Comprobantes<br>$(x)$ + Pruebas                                    | 扫            | $0 - 05/09/2014$                                                                                                    | Comprobantes Electrónicos - Nueva<br>Solicitud Receptada                                                                             | <b>Visualizar</b> | ⊛               |  |  |
| + DECLARACIONES<br>$\circledast$                                   | 扫            | $0 - 05/09/2014$                                                                                                    | Comprobantes Electrónicos - Nueva<br>Solicitud Receptada                                                                             | <b>Visualizar</b> | $^{\circledR}$  |  |  |
| + NOTAS DE CRÉDITO<br>$\circledast$<br>$\bigotimes$ + DEVOLUCIONES | ≢–7          | $0 - 05/09/2014$                                                                                                    | Comprobantes Electrónicos - Nueva<br><b>Coligibid Deceptede</b>                                                                      | Visualizar        | $\circledast$   |  |  |

**Figura 2.1.1: Página de inicio**

Para acceder a la funcionalidad de anulación de comprobantes electrónicos (para los ambientes de producción o pruebas), debemos seguir las opciones de menú principal que se encuentra en la parte izquierda del sitio:

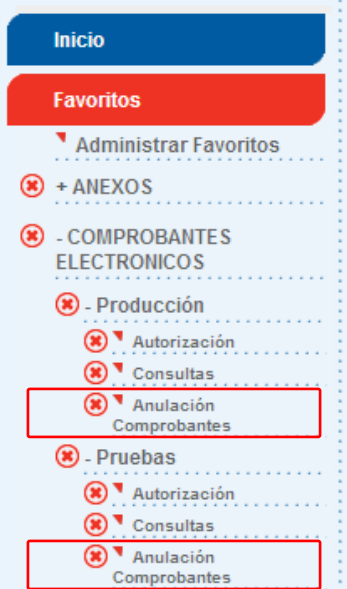

**Figura 2.1.1: Menú de acceso**

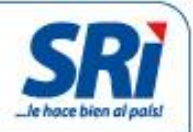

Accediendo a la opción de anulación de comprobantes electrónicos, se presentará la pantalla de la figura 2.1.1.

|                             |                                       | Anulación de Comprobantes                                                                                                    |
|-----------------------------|---------------------------------------|----------------------------------------------------------------------------------------------------|
|                             | <b>Inicio</b>                         |                                                                                                    |
|                             | <b>Favoritos</b>                      |                                                                                                    |
|                             | Administrar Favoritos                 | Solicitud de Anulación Comprobantes                                                                                             |
| $\circ$                     | + ANEXOS                              | Confirmar Anulación Comprobantes                                                                                                |
| $\left( \mathbf{x} \right)$ | + COMPROBANTES<br><b>ELECTRONICOS</b> | Consulta Comprobantes Anulados                                                                                                  |
| $\left( \mathbf{x} \right)$ | + DECLARACIONES                       | Para el correcto funcionamiento de este Sitio Web se requiere Internet Explorer 7.0 / Netscape 7.0 / Mozilla 1.5 (o superiores) |
| $\circledast$               | + NOTAS DE CRÉDITO                    |                                                                                                    |

**Figura 2.1.1: Menú de acceso**

#### <span id="page-5-0"></span>**2.1.1. Solicitud de anulación de comprobantes electrónicos.**

Esta opción le permite al contribuyente emisor, solicitar al contribuyente receptor, la anulación de un comprobante electrónico autorizado por el Servicio de Rentas Internas**.** Para solicitar la anulación de un comprobante electrónico, deberá ingresar los siguientes datos:

- *Tipo de comprobante*: Tipo de comprobante emitido.
- *Clave de acceso*: Código generado por el emisor de cuarenta y nueve (49) caracteres.
- *Número de autorización*: Número generado por el Servicio de Rentas Internas al momento de autorizar el comprobante de treinta y siete (37) caracteres.
- *Identificación del receptor*: Se refiere a la cédula de identidad, número de RUC o pasaporte del receptor del comprobante emitido y autorizado.
- *Fecha de autorización*: Fecha en la cual fue autorizado el comprobante electrónico, con formato dd/mm/yyyy (Ej. 18/03/2013).
- *Correo electrónico receptor*: Se refiere a la dirección de correo electrónico del receptor.

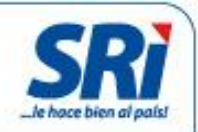

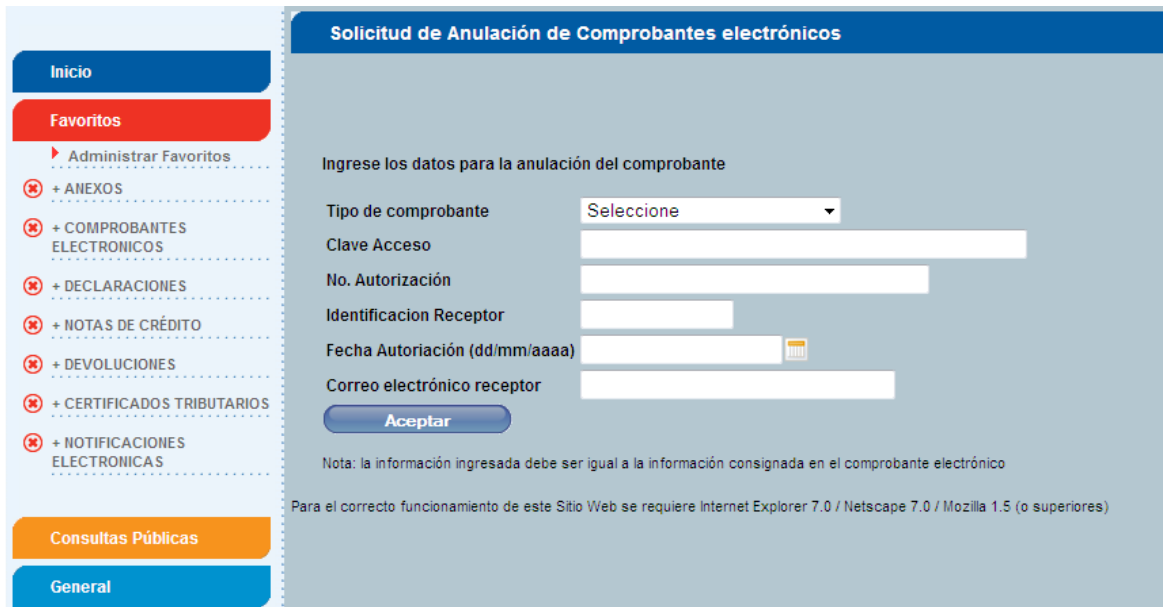

**Figura 2.1.1: Solicitud de anulación de comprobantes electrónicos.**

Una vez ingresado los valores relacionados al comprobante autorizado, se presenta la siguiente pantalla con los datos para verificación:

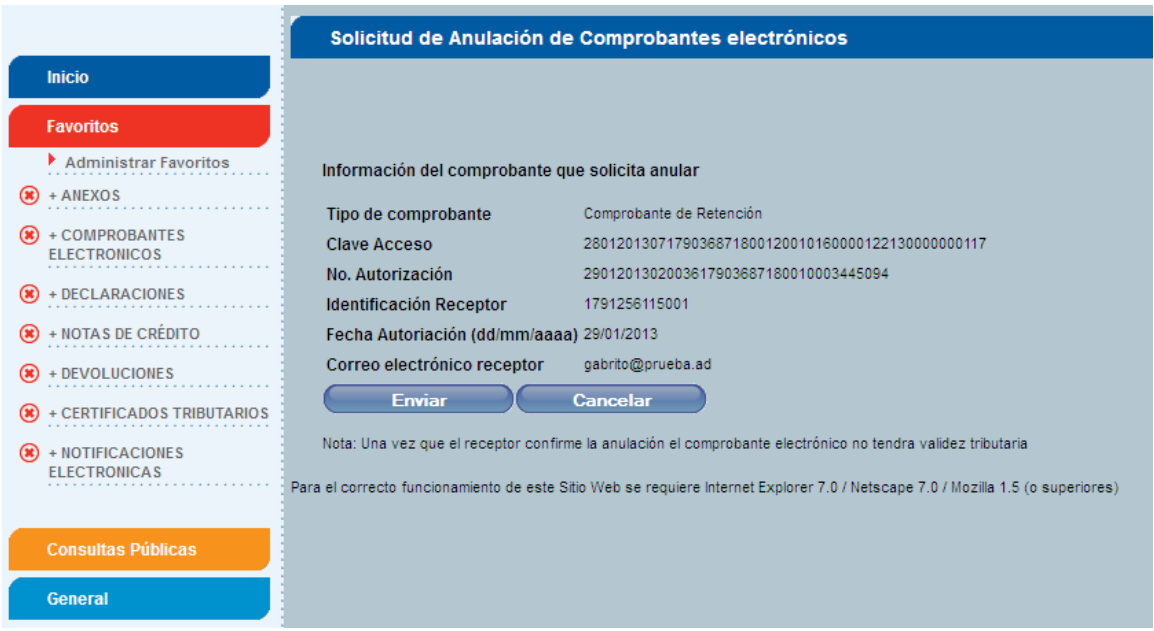

**Figura 2.1.1: Confirmación de información.**

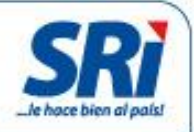

Una vez que se haya verificado la información ingresada, se debe presionar el botón *Enviar*. Se presentará una alerta de confirmación de anulación del comprobante.

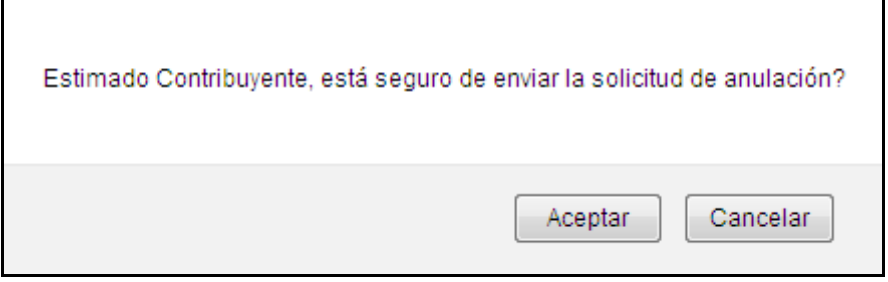

**Figura 2.1.1: Alerta de confirmación de información.**

Al presionar el botón *Cancelar*, se presenta la pantalla de la figura 2.1.1, en la cual se puede corregir o ingresar nueva información relacionada a un comprobante electrónico autorizado.

Al presionar el botón *Aceptar*, se procesará la información ingresada y se enviará la solicitud de anulación del comprobante electrónico. En caso de que se presente algún inconveniente, se presentará el respectivo mensaje de error.

Si la información ingresada es correcta, se enviará una notificación electrónica al buzón del contribuyente y un mensaje por correo electrónico al emisor, indicando que se ha ingresado una solicitud de anulación de comprobante electrónico.

De igual manera, se envía una notificación electrónica al buzón del contribuyente y un mensaje por correo electrónico al receptor, indicando que se ha realizado una solicitud de anulación de un comprobante electrónico autorizado, en el cual se indica que confirme o rechace dicha solicitud.

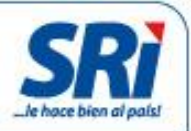

En esta instancia, el comprobante electrónico se encuentra en estado "**PENDIENTE DE ANULAR**", y hasta que se confirme o rechace su anulación, el comprobante electrónico tiene validez tributaria.

| <b>Inicio</b>                                                                                                    |                                     | <b>Notificaciones</b> |                                                          |                |                 |  |  |  |
|----------------------------------------------------------------------------------------------------|-------------------------------------|-----------------------|----------------------------------------------------------|----------------|-----------------|--|--|--|
| El Servicio de Rentas Internas le da la más cordial bienvenida a Servicios en Línea, donde usted podrá acceder a todos los servicios<br><b>Favoritos</b><br>de consultas, descargas y envío de información a través del Internet.<br>Administrar Favoritos<br>Le recomendamos leer la quía de usuario para que se familiarice con esta aplicación.<br>$\circ$ + ANEXOS<br>Ver Guía<br>$\left( \frac{1}{2} \right)$ + COMPROBANTES<br><b>ELECTRONICOS</b><br>Usted tiene 39 mensajes sin leer. |                                     |                       |                                                          |                |                 |  |  |  |
| + DECLARACIONES<br>$\circledast$                                                                                                    | <b>Nueva</b><br><b>Notificación</b> |                       | <b>Descripción</b>                                       | <b>Detalle</b> | <b>Eliminar</b> |  |  |  |
| + NOTAS DE CRÉDITO<br>$\circledast$                                                                                                    |                                     | $0 - 05/09/2014$      | Comprobantes Electrónicos - Solicitud<br>atendida        | Visualizar     | $^{\circledR}$  |  |  |  |
| + DEVOLUCIONES<br>+ CERTIFICADOS<br><b>TRIBUTARIOS</b>                                                                                                    | ≢-7                                 | $0 - 05/09/2014$      | Comprobantes Electrónicos - Nueva<br>Solicitud Receptada | Visualizar     | $^{\circledR}$  |  |  |  |
| + NOTIFICACIONES<br>(x)                                                                                                    | $\sqrt{2}$                          | $0 - 05/09/2014$      | Comprobantes Electrónicos - Nueva<br>Solicitud Receptada | Visualizar     | $^{\circledR}$  |  |  |  |
| <b>ELECTRONICAS</b>                                                                                                    | ŧJ                                  | $0 - 05/09/2014$      | Comprobantes Electrónicos - Nueva<br>Solicitud Receptada | Visualizar     | $\circledast$   |  |  |  |
| <b>Consultas Públicas</b>                                                                                                    | $\sqrt{2}$                          | $0 - 05/09/2014$      | Comprobantes Electrónicos - Nueva<br>Solicitud Receptada | Visualizar     | $^{\circledR}$  |  |  |  |
| <b>General</b>                                                                                                    | ≢-7                                 | $0 - 04/09/2014$      | Comprobantes Electrónicos - Nueva<br>Solicitud Receptada | Visualizar     | $\circledast$   |  |  |  |
|                                                                                                    |                                     | $0 - 04/09/2014$      | Comprobantes Electrónicos - Solicitud<br>atendida        | Visualizar     | $^{\circledR}$  |  |  |  |
|                                                                                                    |                                     | $0 - 04/09/2014$      | Comprobantes Electrónicos - Solicitud<br>atendida        | Visualizar     | $^{\circledR}$  |  |  |  |

**Figura 2.1.1: Buzón del contribuyente.**

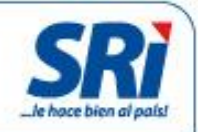

#### <span id="page-9-0"></span>**2.1.2. Confirmar Anulación de Comprobantes Electrónicos.**

Esta opción le permite al receptor, *aceptar* o *rechazar* las solicitudes de anulación de comprobantes electrónicos autorizados por el Servicio de Rentas Internas.

Al seleccionar esta opción, se presenta la pantalla de la figura 2.1.2, en donde se presenta la información tabulada de todos los comprobantes electrónicos pendientes de anular (Los comprobantes en esta instancia tienen validez tributaria).

|                                                                                                    | <b>Confirmar Anulación Comprobante</b> |                  |                                                                             |                                                  |                                                                                                  |                                 |                     |  |
|----------------------------------------------------------------------------------------------------|----------------------------------------|------------------|-----------------------------------------------------------------------------|--------------------------------------------------|--------------------------------------------------------------------------------------------------|---------------------------------|---------------------|--|
| <b>Inicio</b>                                                                                                |                                        |                  |                                                                             |                                                  |                                                                                                  |                                 |                     |  |
| <b>Favoritos</b>                                                                                             |                                        |                  |                                                                             |                                                  |                                                                                                  |                                 |                     |  |
| Administrar Favoritos<br>+ OBTENCIÓN DE CLAVE<br>$\circledast$                                               |                                        |                  |                                                                             |                                                  | Lista de comprobantes PENDIENTES DE ANULAR - Ambiente PRUEBAS                                    |                                 |                     |  |
| $\circledast$<br>+ ANEXOS                                                                                    |                                        | <b>Solicitud</b> | Emisor                                                                      | Tipo y serie de<br>comprobante                   | Clave de acceso (CA) / Nro. Autorización (NA)                                                    | Fecha y<br>Hora de<br>solicitud | <b>Acción</b>       |  |
| + COMPROBANTES<br>$\circ$<br><b>ELECTRONICOS</b><br>$\circledast$<br>+ NOTIFICACIONES<br><b>ELECTRONICAS</b> |                                        | 28584222         | 1790368718001<br><b>BANCO DE LA</b><br>PRODUCCION S.A.<br><b>PRODUBANCO</b> | Comprobante de<br>Retención<br>001-016-000045175 | CA:0804201307179036871800120010160000451750000000111<br>NA:0904201302514117903687180010017056731 | 05/09/2014<br>15:25             | Aceptar<br>Rechazar |  |
| + DECLARACIONES<br>(x)                                                                                       |                                        | 28584219         | 1790368718001<br>BANCO DE LA<br>PRODUCCION S.A.<br>PRODUBANCO               | Comprobante de<br>Retención<br>001-016-000038754 | CA:2503201307179036871800120010160000387540000000111<br>NA:2603201304110217903687180010014242193 | 05/09/2014<br>15:04             | Aceptar<br>Rechazar |  |
| <b>Consultas Públicas</b><br>General                                                                         |                                        | 28584217         | 1790368718001<br><b>BANCO DE LA</b><br>PRODUCCION S.A.<br><b>PRODUBANCO</b> | Comprobante de<br>Retención<br>001-016-000042135 | CA:0204201307179036871800120010160000421350000000111<br>NA:0304201319145117903687180010015933336 | 05/09/2014<br>10:15             | Aceptar<br>Rechazar |  |

**Figura 2.1.2: Listado de comprobantes Pendientes de Anular.**

La información presentada en columnas corresponde a:

- *Solicitud***:** Corresponde al número secuencial generado de la solicitud de anulación.
- *Emisor***:** Corresponde al número de RUC y Razón Social del Contribuyente emisor del comprobante electrónico.
- *Tipo y Serie de Comprobante***:** Corresponde al tipo de comprobante electrónico, número de serie y secuencial de trece (13) dígitos.
- *Clave de Acceso y Número de Autorización*: Corresponde a la clave de acceso generada por el emisor, de cuarenta y nueve (49) caracteres; y del número de autorización generado por el Servicio de Rentas Internas al momento de autorizar el comprobante, de treinta y siete (37) caracteres.
- *Fecha y hora de solicitud***:** Corresponde la fecha y hora de generación de la solicitud de anulación del comprobante electrónico.
- *Acción***:** En esta columna, se presentan las opciones de *Aceptar* o *Rechazar* la solicitud de anulación del comprobante electrónico.

En la parte inferior del reporte, en la figura 2.1.2 se presenta un organizador que permite el desplazamiento rápido entre los grupos (el grupo se conforma de 10 registros) de información de comprobantes electrónicos pendientes de anular.

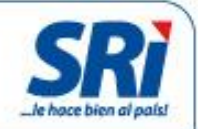

| 28583424 | 1790368718001<br>BANCO DE LA<br>PRODUCCION S.A.<br>PRODUBANCO        | Comprobante de<br>Retención<br>001-016-000038979 | CA:2503201307179036871800120010160000389790000000115<br>NA:2603201304122617903687180010014244440 | 26/08/2014<br>14:57 | Aceptar<br>Rechazar |
|----------|----------------------------------------------------------------------|--------------------------------------------------|--------------------------------------------------------------------------------------------------|---------------------|---------------------|
| 28583423 | 1790368718001<br><b>BANCO DE LA</b><br>PRODUCCION S.A.<br>PRODUBANCO | Comprobante de<br>Retención<br>001-016-000041103 | CA:0104201307179036871800120010160000411030000000112<br>NA:0204201303082617903687180010015661696 | 26/08/2014<br>14:52 | Aceptar<br>Rechazar |
| 28583232 | 1790368718001<br><b>BANCO DE LA</b><br>PRODUCCION S.A.<br>PRODUBANCO | Comprobante de<br>Retención<br>001-016-000038417 | CA:2503201307179036871800120010160000384170000000119<br>NA:2603201304084017903687180010014238825 | 22/08/2014<br>17:23 | Aceptar<br>Rechazar |
|          |                                                                      | Inicio<br>双双                                     | Fin<br>$\mathcal{P}$<br>3<br>$\overline{4}$<br>39.39<br>40<br>$\mathbf{v}$                       |                     |                     |

**Figura 2.1.2: Paginador.**

#### <span id="page-10-0"></span>**2.1.2.1. Aceptar solicitud de anulación de un comprobante electrónico.**

Esta opción le permite al receptor, *aceptar* la solicitud de anulación de un comprobante electrónico autorizado por el Servicio de Rentas. Al seleccionar la opción Aceptar, se presentará el mensaje de confirmación de la figura 2.1.2.

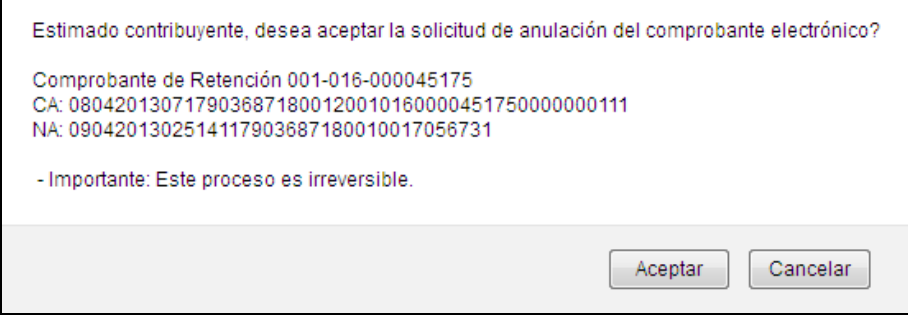

**Figura 2.1.2: Alerta de confirmación de aceptación a la solicitud de anulación de un comprobante electrónico.**

Al presionar el botón *Cancelar*, se cerrará el mensaje del cuadro de dialogo y no se procesará la información.

Al presionar el botón *Aceptar*, se procesará la información ingresada y se enviará la aceptación a la solicitud de anulación del comprobante electrónico. En caso de que se presente algún inconveniente, se presentará el respectivo mensaje de error.

Se envía una notificación electrónica al buzón del contribuyente y un mensaje por correo electrónico al emisor, indicando de que se ha contestado una solicitud de anulación de comprobante electrónico.

En esta instancia, el comprobante electrónico se encuentra **Anulado**, y no tiene validez tributaria.

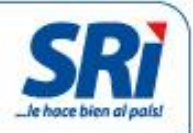

De igual manera, se envía una notificación electrónica al buzón del contribuyente y un mensaje por correo electrónico al receptor, indicando que ha contestado una solicitud de anulación de un comprobante electrónico.

#### <span id="page-11-0"></span>**2.1.2.2. Rechazar solicitud de anulación de un comprobante electrónico.**

Esta opción le permite al receptor, *rechazar* la solicitud de anulación de un comprobante electrónico autorizado por el Servicio de Rentas. Al seleccionar la opción *Rechazar*, se presentará el mensaje de conformación de la figura 2.1.2.

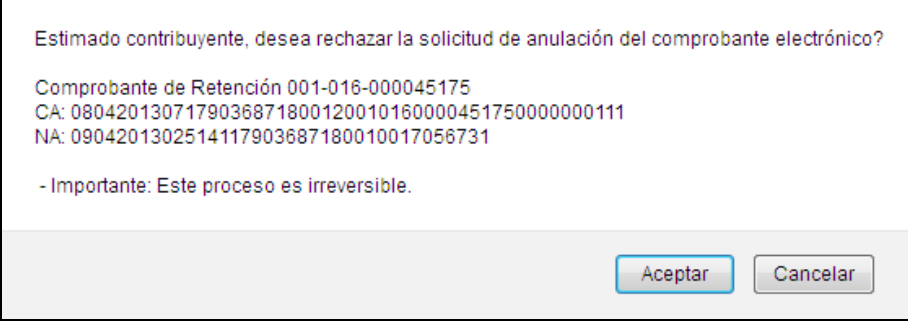

**Figura 2.1.2: Alerta de confirmación de rechazo a la solicitud de anulación de un comprobante electrónico.**

Al presionar el botón *Cancelar*, se cerrará el mensaje del cuadro de dialogo y no se procesará la información.

Al presionar el botón *Aceptar*, se procesará la información ingresada y se enviará el rechazo a la solicitud de anulación del comprobante electrónico. En caso de que se presente algún inconveniente, se presentará el respectivo mensaje de error.

Se envía una notificación electrónica al buzón del contribuyente y un mensaje por correo electrónico al emisor, indicando se ha contestado una solicitud de anulación de comprobante electrónico.

De igual manera, se envía una notificación electrónica al buzón del contribuyente y un mensaje por correo electrónico al receptor, indicando que ha contestado una solicitud de anulación de un comprobante electrónico.

En esta instancia, el comprobante electrónico se encuentra **Autorizado**, y mantiene validez tributaria.

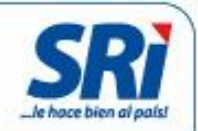

#### <span id="page-12-0"></span>**2.1.3. Consulta de Comprobantes Electrónicos anulados.**

Esta opción permite desplegar la información de los comprobantes electrónicos anulados emitidos y recibidos. La figura 2.1.3 muestra la información de los comprobantes electrónicos anulados emitidos y recibidos.

|                                       |                                          | Lista de comprobantes ANULADOS en Ambiente de PRUEBAS             |                                                  |                                                                                                  |                                     |
|---------------------------------------|------------------------------------------|-------------------------------------------------------------------|--------------------------------------------------|--------------------------------------------------------------------------------------------------|-------------------------------------|
| <b>Inicio</b>                         |                                          |                                                                   |                                                  |                                                                                                  |                                     |
| <b>Favoritos</b>                      |                                          |                                                                   |                                                  |                                                                                                  |                                     |
| Administrar Favoritos                 |                                          |                                                                   |                                                  | <b>Comprobantes Anulados (Emitidos)</b>                                                          |                                     |
| + OBTENCIÓN DE CLAVE                  |                                          |                                                                   |                                                  |                                                                                                  |                                     |
| + ANEXOS                              | <b>Solicitud</b>                         | <b>Emisor</b>                                                     | Tipo y serie de comprobante                      | Clave de acceso (CA) / Nro. Autorización (NA)                                                    | Fecha y Hora de solicitud           |
| + COMPROBANTES<br><b>ELECTRONICOS</b> |                                          |                                                                   | 双双                                               | 20.20<br>20, 20, 20, 20                                                                          |                                     |
| + NOTIFICACIONES                      |                                          |                                                                   |                                                  |                                                                                                  |                                     |
| <b>ELECTRONICAS</b>                   | <b>Comprobantes Anulados (Recibidos)</b> |                                                                   |                                                  |                                                                                                  |                                     |
| + DECLARACIONES                       | <b>Solicitud</b>                         | Emisor                                                            | Tipo y serie de<br>comprobante                   | Clave de acceso (CA) / Nro. Autorización (NA)                                                    | <b>Fecha y Hora</b><br>de solicitud |
| <b>Consultas Públicas</b>             | 28584226                                 | 1790368718001 BANCO<br>DE LA PRODUCCION S.A.<br>PRODUBANCO        | Comprobante de<br>Retención<br>001-016-000047319 | CA:1204201307179036871800120010160000473190000000114<br>NA:1304201302244217903687180010018314523 | 05/09/2014<br>17:55                 |
| <b>General</b>                        | 28584224                                 | 1790368718001 BANCO<br>DE LA PRODUCCION S.A.<br>PRODUBANCO        | Comprobante de<br>Retención<br>001-016-000043368 | CA:0404201307179036871800120010160000433680000000114<br>NA:0504201301450317903687180010016598879 | 05/09/2014<br>16:12                 |
|                                       | 28584223                                 | 1790368718001 BANCO<br>DE LA PRODUCCION S.A.<br>PRODUBANCO        | Comprobante de<br>Retención<br>001-016-000042858 | CA:0304201307179036871800120010160000428580000000115<br>NA:0404201301431117903687180010015949418 | 05/09/2014<br>15:38                 |
|                                       | 28584131                                 | 1790368718001 BANCO<br>DE LA PRODUCCION S.A.<br><b>PRODUBANCO</b> | Comprobante de<br>Retención<br>001-016-000044865 | CA:0804201307179036871800120010160000448650000000112<br>NA:0904201302443117903687180010017053572 | 04/09/2014<br>16:24                 |

**Figura 2.1.3: Comprobantes electrónicos anulados emitidos y recibidos.**

En la parte inferior de cada reporte, en la figura 2.1.3 se presenta un organizador que permite el desplazamiento rápido entre los grupos (el grupo se conforma de 10 registros) de información de comprobantes electrónicos anulados.

| 28582688 | 1790368718001 BANCO<br>DE LA PRODUCCION S.A.<br>PRODUBANCO                                 | Comprobante de<br>Retención<br>001-016-000004812  | CA:1101201307179036871800120010160000048120000000117<br>NA:1201201303280817903687180010001493996 | 11/08/2014<br>14:54 |  |  |  |
|----------|--------------------------------------------------------------------------------------------|---------------------------------------------------|--------------------------------------------------------------------------------------------------|---------------------|--|--|--|
| 28582122 | 1790368718001 BANCO<br>DE LA PRODUCCION S.A.<br>PRODUBANCO                                 | Comprobante de<br>Retención<br>001-016-000017578  | CA:0802201307179036871800120010160000175780000000112<br>NA:0902201302155317903687180010005511206 | 30/07/2014<br>09:47 |  |  |  |
| 28582121 | 1790368718001 BANCO<br>DE LA PRODUCCION S.A.<br>PRODUBANCO                                 | Comprobante de<br>Referición<br>001-016-000013767 | CA:3101201307179036871800120010160000137670000000111<br>NA:0102201301412317903687180010004329906 | 30/07/2014<br>09:33 |  |  |  |
|          | 3<br>$\alpha$<br>$\mathbf{w}$<br>$35-35$<br>39.39.39.39<br>夜夜<br><b><i><b>RRKK</b></i></b> |                                                   |                                                                                                  |                     |  |  |  |

**Figura 2.1.3: Paginación.**

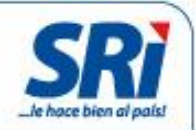

#### **Notas Aclaratorias:**

- 1. La anulación de comprobantes electrónicos aplica para Comprobantes de Retención, Notas de Crédito, Notas de Débito y Guías de Remisión.
- 2. La solicitud de anulación deberá ser aceptada por el receptor del comprobante electrónico, ya que debe existir aceptación del cambio de estado de "Autorizado" a "Anulado".
- 3. El emisor y receptor del comprobante electrónico deben contar con clave de acceso a Servicios en Línea.
- 4. Los comprobantes en estado "Pendiente de Anular" tienen validez tributaria.
- 5. Los comprobantes en estado "Anulado" no tendrán validez tributaria.
- 6. El ingreso de solicitudes de anulación será exclusivamente por Internet.
- 7. No existe un tiempo máximo para el ingreso de solicitudes de anulación de comprobantes electrónicos.
- 8. En el caso de que una solicitud de anulación fue rechazado por el receptor por "error", se podrá ingresar nuevamente la solicitud de anulación.